# **System Configuration Utility User Guide**

Document Number: D41928-002

#### **Disclaimer**

INFORMATION IN THIS DOCUMENT IS PROVIDED IN CONNECTION WITH INTEL® PRODUCTS. NO LICENSE, EXPRESS OR IMPLIED, BY ESTOPPEL OR OTHERWISE, TO ANY INTELLECTUAL PROPERTY RIGHTS IS GRANTED BY THIS DOCUMENT. EXCEPT AS PROVIDED IN INTEL'S TERMS AND CONDITIONS OF SALE FOR SUCH PRODUCTS, INTEL ASSUMES NO LIABILITY WHATSOEVER, AND INTEL DISCLAIMS ANY EXPRESS OR IMPLIED WARRANTY, RELATING TO SALE AND/OR USE OF INTEL PRODUCTS INCLUDING LIABILITY OR WARRANTIES RELATING TO FITNESS FOR A PARTICULAR PURPOSE, MERCHANTABILITY, OR INFRINGEMENT OF ANY PATENT, COPYRIGHT OR OTHER INTELLECTUAL PROPERTY RIGHT. Intel products are not intended for use in medical, life saving, life sustaining, critical control or safety systems, or in nuclear facility applications.

Intel may make changes to specifications and product descriptions at any time, without notice.

Intel, Pentium, and Intel Xeon are trademarks or registered trademarks of Intel Corporation or its subsidiaries in the United States and other countries.

\* Other names and brands may be claimed as the property of others.

Copyright © 2004–2006 Intel Corporation. All Rights Reserved

## **Preface**

#### **About this Manual**

This document provides the complete command reference for the ROM-DOS\* version of the System Configuration Utility. This manual is written for operators or support technicians who are responsible for configuring the BIOS and management firmware on Intel® S5000PAL, S5000PSL, and S5000PSA server boards. Not all BIOS or management firmware settings can be set using this utility. Refer to the Product Guide for your server board for a complete list of BIOS settings. Refer to the Intelligent Platform Management Interface Specification (2.0) for information on the standard management firmware settings.

#### **Manual Organization**

Chapter 1 provides information on how to quickly get started by saving your current settings on one platform and copying them to another (identical) platform.

Chapter 2 provides information on how to run the syscfg.exe utility.

Chapter 3 provides a complete command reference for the utility.

Appendix A is a quick reference that lists the syntax of each command.

Appendix B provides a list of IPMI Channel assignments.

Appendix C provides a list of the BIOS and firmware settings that are saved by the utility.

#### **Related Documentation**

*IPMI--Intelligent Platform Management Interface Specification, Second Generation, v2.0 Product Guides* for BIOS Setup options.

#### **Syntax Conventions Used in the Manual**

The following syntax conventions are used in this document:

- ${a | b}$  Required element. Choose a or b.
- [a | b] Optional element. You may optionally choose a or b.
- **XYZ** Type what is shown.
- *XYZ* Substitute the appropriate value for this element.
- [...] The previous element may be repeated.
- 1..255 Choose a number in the range from 1 to 255.

## **Contents**

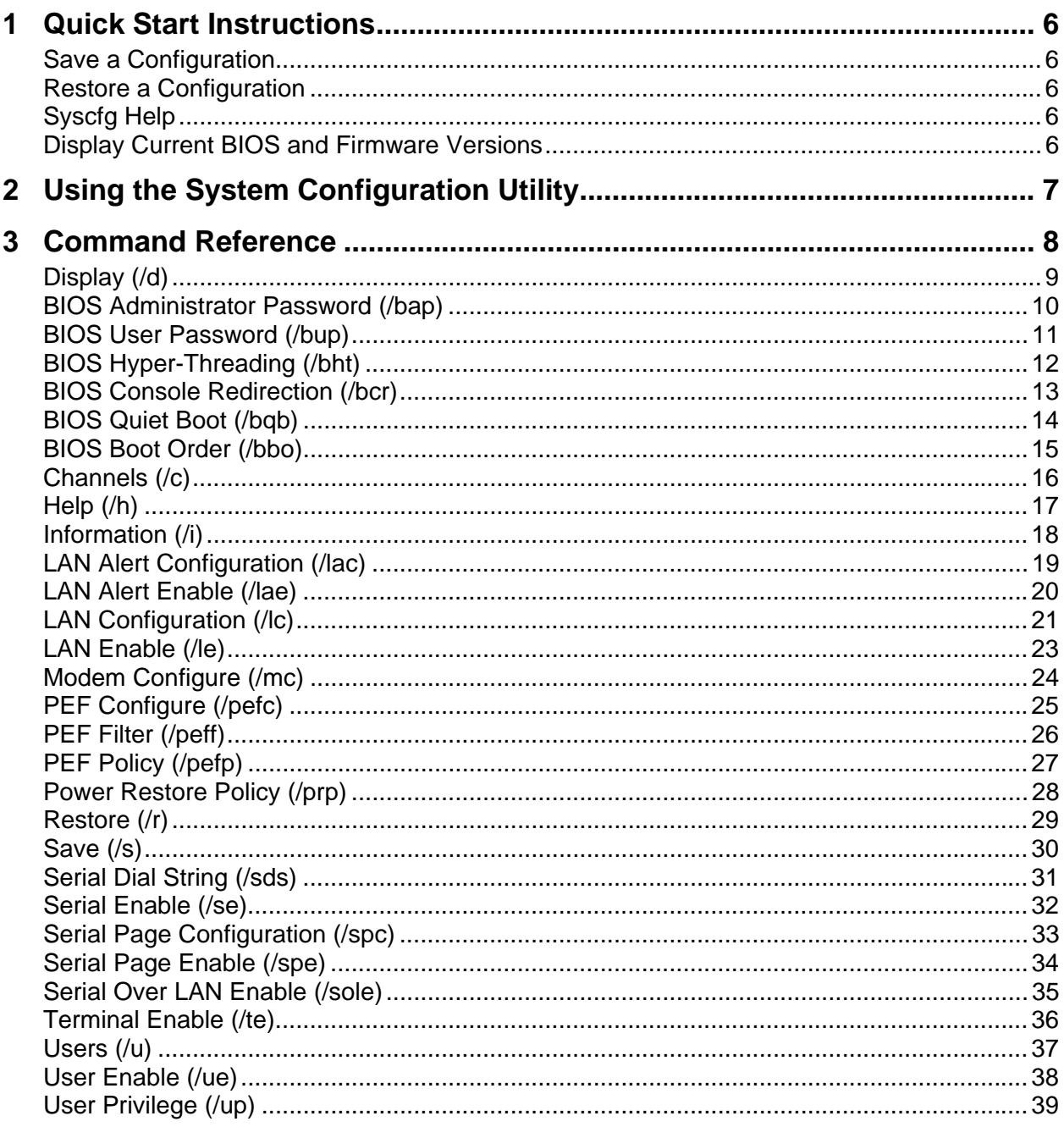

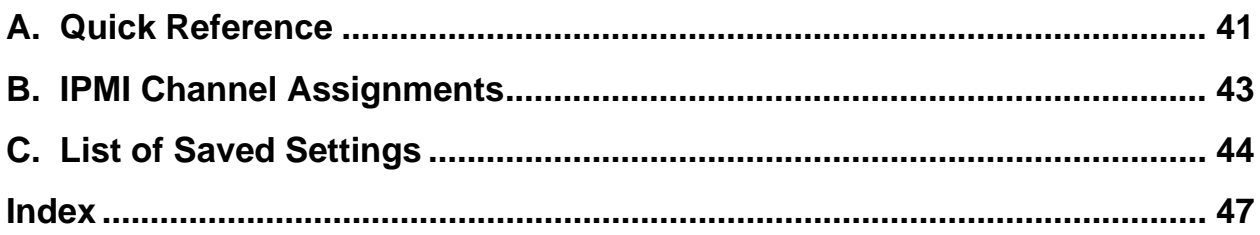

## <span id="page-5-0"></span>**1 Quick Start Instructions**

### **Save a Configuration**

To save the BIOS and firmware configuration to a file, do the following:

- 1. Boot to ROM-DOS\* on the target system.
- 2. Change directories to the location of the syscfg executable. (This location must be writable to allow you to save the system configuration.)
- 3. Type: syscfg /s *filename*

The binary file *filename*.scf will contain the saved configuration. You can use this file to restore the configuration on this target server or other servers using the /r command.

## **Restore a Configuration**

If you have already saved a configuration to a file, use the following procedure to restore the system to the saved configuration, or set the configuration on identical servers to the saved configuration. To restore a configuration, do the following:

- 1. Boot the system to be restored to ROM-DOS.
- 2. Change to the directory containing the syscfg executable. (The saved configuration file should also be located in this directory.)
- 3. Type: syscfg /r *filename.scf*

### **Syscfg Help**

To display syscfg help, type: syscfg /h

#### **Display Current BIOS and Firmware Versions**

To display the current BIOS and firmware settings, type: syscfg /i

# <span id="page-6-0"></span>**2 Using the System Configuration Utility**

Syscfg is a command-line utility that can be used to save and restore BIOS and firmware settings to a file, or to set and display individual settings. Syscfg may be used in a script to automate the process of configuring multiple servers.

The general syntax is:

syscfg [{/|-}*command* [*arguments*]] […*next\_command* [*arguments*]]

Multiple commands may be specified on a single line unless otherwise noted in the Command Reference description. The maximum line length is 127 characters.

#### **NOTE**

This utility is designed to run from ROM-DOS. (This utility will not run from the Windows command prompt.)

# <span id="page-7-0"></span>**3 Command Reference**

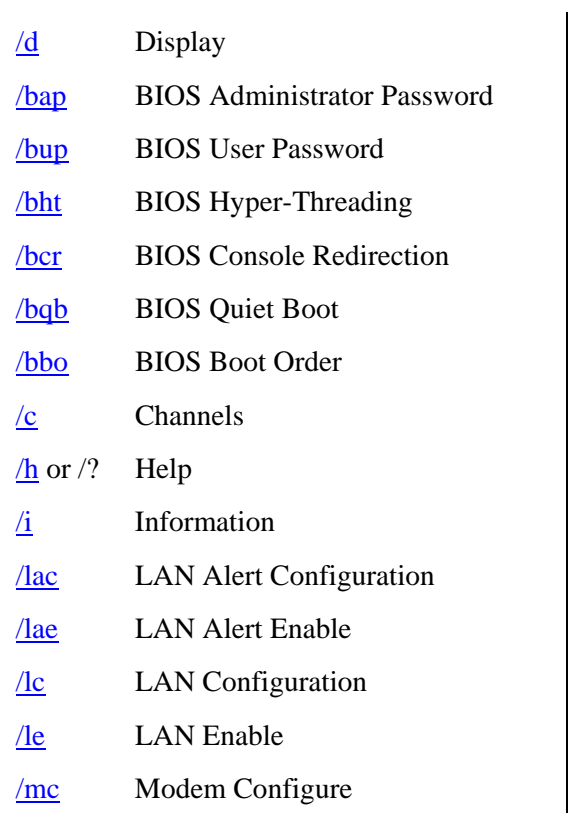

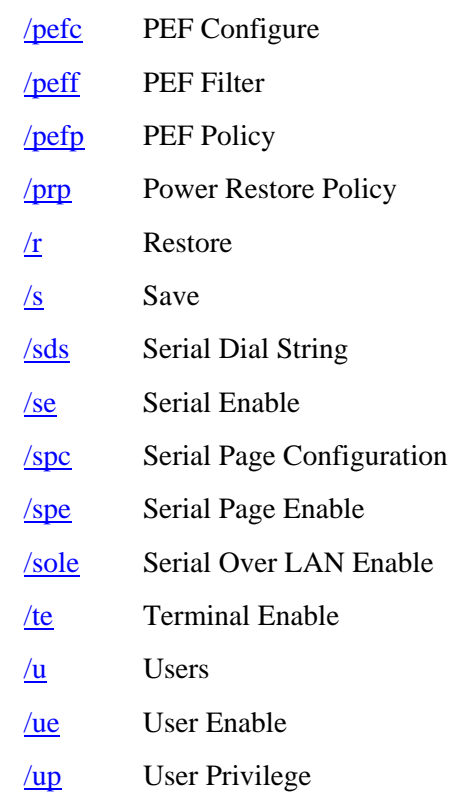

## <span id="page-8-0"></span>**Display (/d)**

**syscfg /d** {**CHANNEL** *Channel\_ID* | **BIOS** | **LAN** *Channel\_ID LAN\_Alert\_Destination\_Index* | **SERIAL** *Channel\_ID Dial\_String\_Index Page\_Destination\_Selector Dial\_String\_Selector* | **POWER** | **PEF** *Filter\_Table\_Index*  [*Policy\_Table\_Index*] | **SOL** *Channel\_ID*} | **USER** *User\_ID* [*Channel\_ID*] }

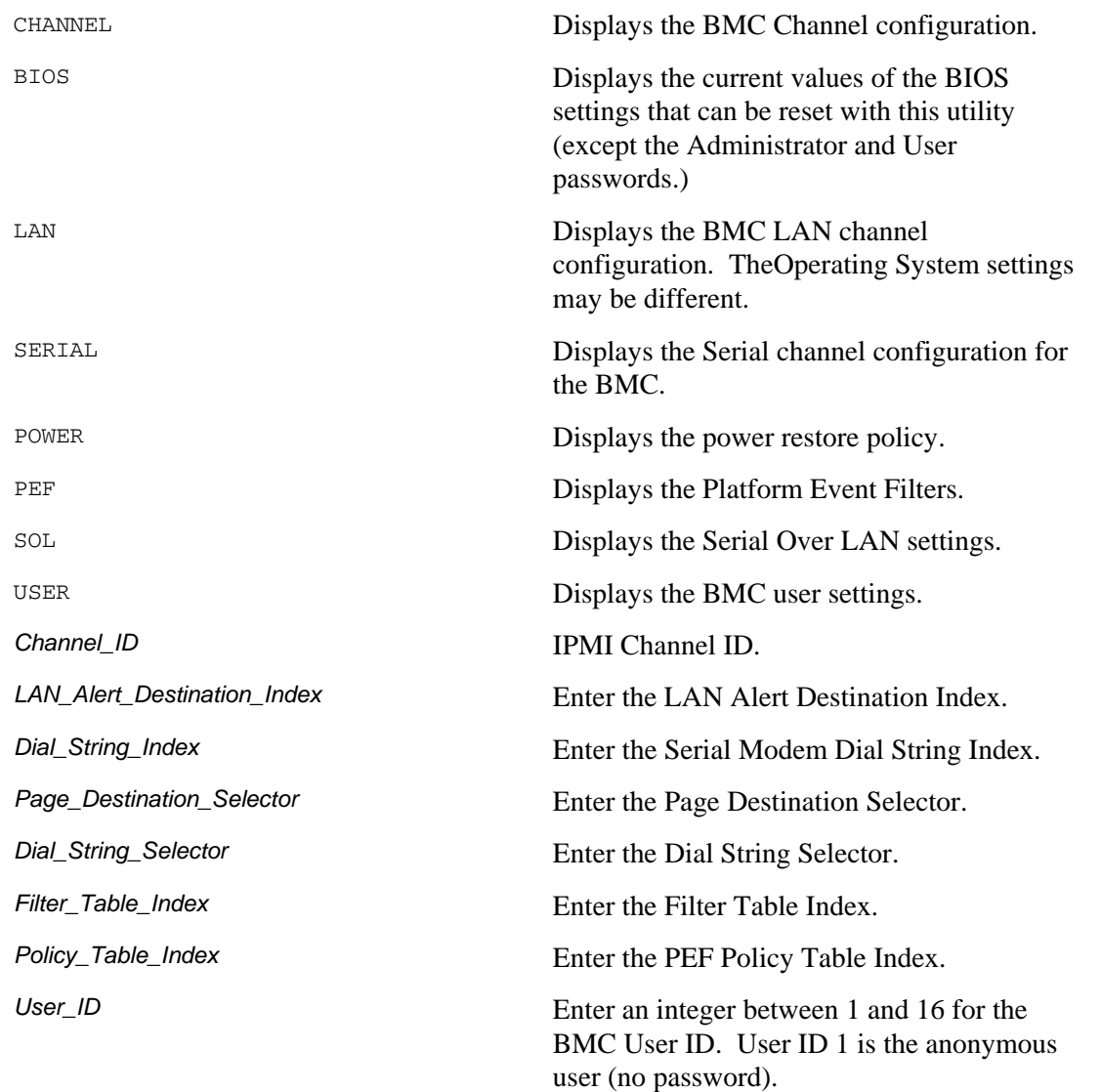

Displays the specified BMC and BIOS settings.

#### Examples:

syscfg /d channel 1 syscfg /d lan 1 2 syscfg /d serial 1 2 3 4 syscfg /d pef 2 1

#### <span id="page-9-0"></span>**BIOS Administrator Password (/bap)**

**syscfg /bap** {*old\_password* | **""**} [*new\_password* | **""**]

*old\_password new\_password* The maximum length of the password is seven characters. The password cannot have characters other than alphanumeric (a-z, A-Z, 0-9) and is case insensitive. Use two double quotes ("") to represent a null password.

Sets or clears the BIOS Administrator password. You must enter the old password, if set, or the null string if the Administrator password is currently not set, before entering the new password. Enter a null string for the new password to clear the password. The Administrator password controls access to all BIOS Setup fields including the ability to clear the User password. If only one password (Administrator or User) is set, then this password is required to enter Setup. If you set or change the BIOS Administrator password, you cannot change any other BIOS option using syscfg except the BIOS User and Administrator passwords. You may combine the /bap and /bup commands to set both the BIOS Administrator and User passwords at the same time.

Refer to the *Product Guide* for your Intel Server Board for more information on BIOS Setup options.

Examples:

syscfg /bap "" kwm93a3 syscfg /bap kwm93a9 lqts284 syscfg /bap "" lqts284 /bup "" kwm93a3

#### **B** NOTE

The Set BIOS User Password (/bup) option (described in the following section) can only be used if system has a valid Administrator password set. Clearing the BIOS Administrator password will also clear the User password.

### <span id="page-10-0"></span>**BIOS User Password (/bup)**

**syscfg /bup** {*old\_password* | **""**} [*new\_password* | **""**]

*old\_password*, *new\_password* The maximum length of the password is seven characters. The password cannot have characters other than alphanumeric (a-z, A-Z, 0-9) and is case insensitive. Use two double quotes ("") to represent a null password.

Sets or clears the BIOS User password. You must enter the old password, if set, or the null string if the User password is currently not set, before entering the new password. Enter a null string for the new password to clear the password. The User password controls access to modify the following BIOS Setup fields: time, date, language, and User password. If only one password (Administrator or User) is set, then this password is required to enter Setup. If you set or change the BIOS User password, you cannot change any other BIOS option using syscfg except the BIOS User and Administrator passwords.

Refer to the *Product Guide* for your Intel Server Board for more information on BIOS Setup options.

Examples:

syscfg /bup "" kwm93a3 syscfg /bup kwm93a9 lqts284 syscfg /bup lqts284 "" syscfg /bap "" lqts284 /bup "" kwm93a3

#### **NOTE**

The /bup option can only be used if system has a valid Administrator password set. Clearing the Administrator password will also clear the User password.

### <span id="page-11-0"></span>**BIOS Hyper-Threading (/bht)**

#### **syscfg /bht** {**enable** | **disable**}

**enable, disable** Enables or disables Hyper-Threading Technology in the BIOS.

Enable Hyper-Threading Technology (HT Technology) in the BIOS. The BIOS default is to enable HT Technology.

Refer to the *Product Guide* for your Intel Server Board for more information on BIOS Setup options.

Examples:

syscfg /bht enable

syscfg /bht disable

### <span id="page-12-0"></span>**BIOS Console Redirection (/bcr)**

**syscfg /bcr** {**disable** | **COM1** | **COM2**} {**9600** | **19200** | **38400** | **11520**} {**none** | **CTS**} {**PCANSI** | **VT100** | **VTUTF8**} **disable**  $\text{COM1}$  **COM COM** port number. **9600** | **19200** | **38400** | **11520** Baud rate options in BIOS Setup. **none** | **CTS** Flow control options in BIOS Setup. (CTS is RTS/CTS) **PCANSI** | **VT100** | **VTUTF8** Terminal type in BIOS Setup. (PCANSI is PC-ANSI; VT100 is VT100: and VTUTF8 is VT-UTF8)

Enables BIOS serial console redirection.

Refer to the *Product Guide* for your Intel Server Board for more information on BIOS Setup options.

Examples:

```
syscfg /bcr COM1 19200 none VT100
```
syscfg /bcr disable 19200 none VT100

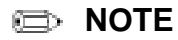

If the /bcr option is enabled, the quiet boot option cannot be enabled.

## <span id="page-13-0"></span>**BIOS Quiet Boot (/bqb)**

#### **syscfg /bqb** {**enable** | **disable**}

**enable, disable** Enables or disables the BIOS Quiet Boot feature.

Enable quiet boot option in the BIOS. The BIOS default is to enable the quiet boot option.

Refer to the *Product Guide* for your Intel Server Board for more information on BIOS Setup options.

Examples:

syscfg /bqb enable syscfg /bqb disable

#### **NOTE**

If the /bcr option is enabled, the quiet boot option cannot be enabled.

### <span id="page-14-0"></span>**BIOS Boot Order (/bbo)**

**syscfg /bbo** [*device\_number* [*device\_number* […] ] ]

*device\_number* The current ordinal number of the BIOS boot device (1 is the first device, 2 is the second device, and so on.). To change the order, specify a order for the device numbers (for example, if you specify "2 1 4 3" then the second boot device will be the first boot device after the command is executed.

Refer to the *Product Guide* for your Intel Server Board for more information on BIOS Setup options.

Display or set the BIOS boot order.

Examples:

syscfg /bbo

syscfg /bbo 2 1 3 4

## <span id="page-15-0"></span>**Channels (/c)**

**syscfg** {**/c** | **/channel**} [*channel\_ID* { **1** {**none** | **straight** | **MD5**} | **2** {**none** | **straight** | **MD5** } | **3** {**none** | **straight** | **MD5** } | **4** {**none** | **straight** | **MD5** } | **5** {**enable** | **disable**} | **6** {**enable** | **disable**} | **7** {**disabled** | **preboot** | **always** | **shared**} | **8** {**callback** | **user** | **operator** | **admin**} | **9** {**enable** | **disable**} } ]

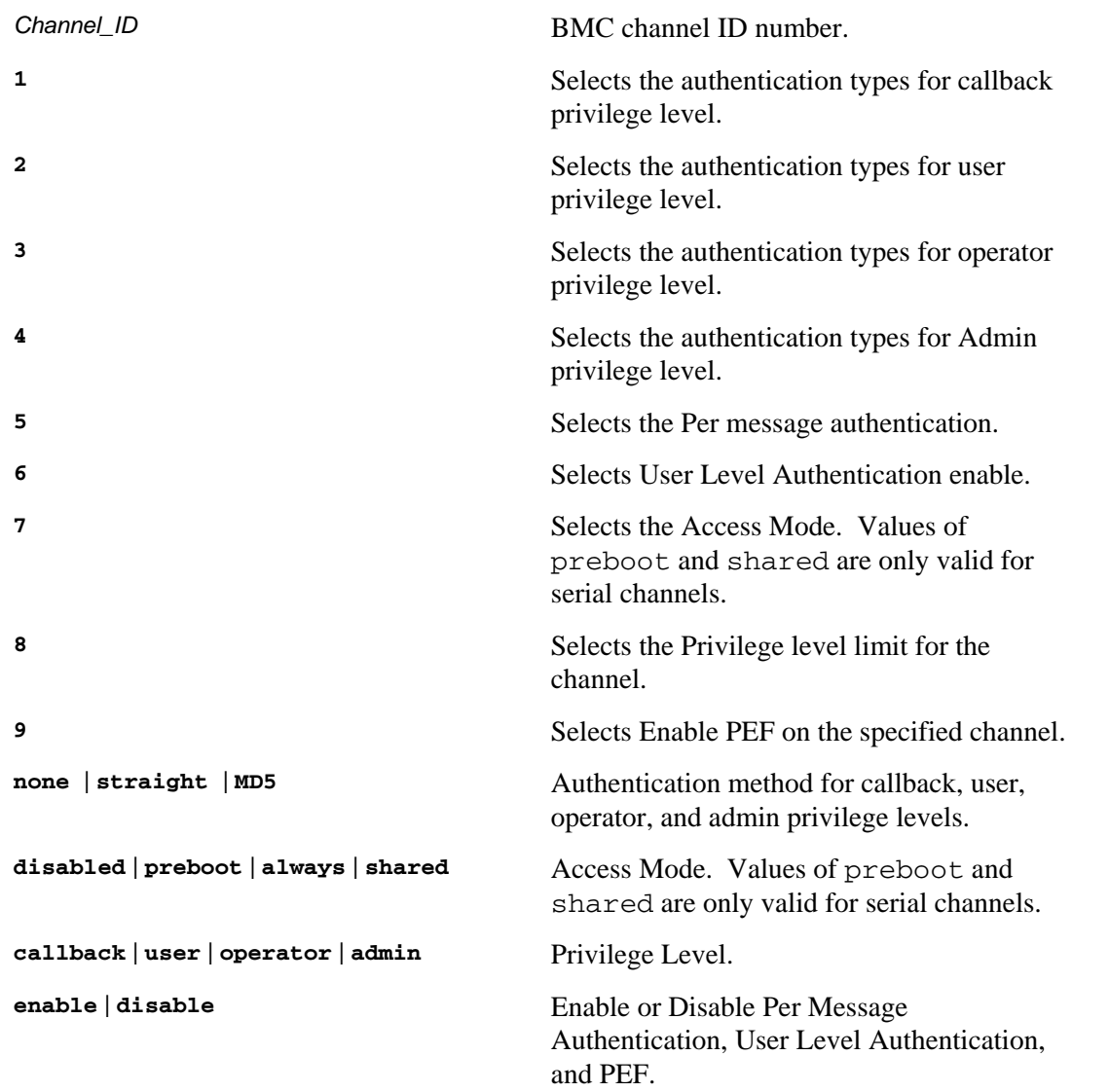

Configures the BMC channels. Use this command to change a single parameter (selected by the number 1..9).

Examples:

syscfg /c syscfg /c 1 7 always syscfg /c 1 7 always /c 1 8 admin

## <span id="page-16-0"></span>**Help (/h)**

**syscfg** {**/h | /?**} {**lan** | **user** | **serial** | **pef** | **sol** | **power** | **channel** | **system** | **bios**}

**lan** | **user** | **serial** | **pef** | **sol** | **power** | **channel** | **system** | **bios**

Displays help in the specified area.

Displays help on the system configuration utility.

Examples:

syscfg /h lan

syscfg /? power

## <span id="page-17-0"></span>**Information (/i)**

**syscfg /i** [*filename***.SCF**]

*filename* **File name for a System Configuration File** (.SCF) in the current working directory. If the filename is not specified, the command displays the BIOS and firmware versions of the current system.

Displays the BIOS and firmware versions of the system or the saved BIOS and firmware settings in a System Configuration File.

Examples:

syscfg /i

syscfg /i bd2.scf

## <span id="page-18-0"></span>**LAN Alert Configuration (/lac)**

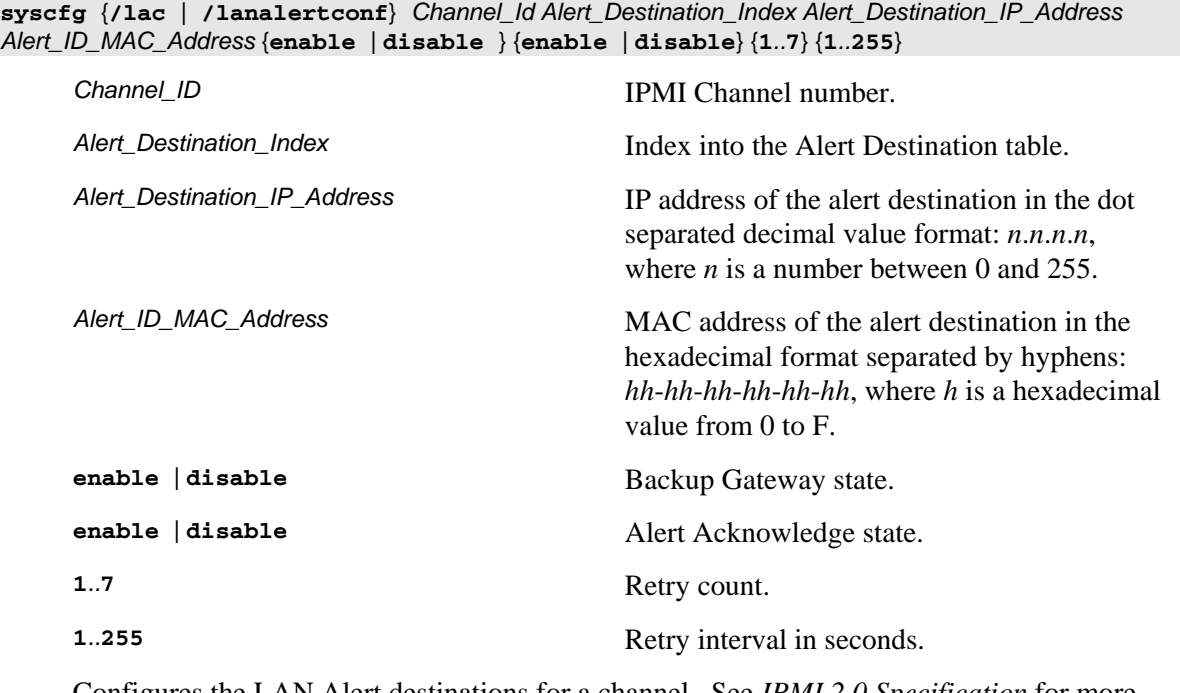

Configures the LAN Alert destinations for a channel. See *IPMI 2.0 Specification* for more information.

Example:

syscfg /lac 1 1 10.78.211.40 03-FE-02-41-F3 disable disable 0 1

### <span id="page-19-0"></span>**LAN Alert Enable (/lae)**

**syscfg** {**/lae** | **/lanalertenable**} *Channel\_ID Gateway\_IP\_Address Gateway\_MAC\_Address SNMP\_Community\_String* [*Backup\_Gateway\_IP\_ Address Backup\_Gateway\_MAC\_Address*]

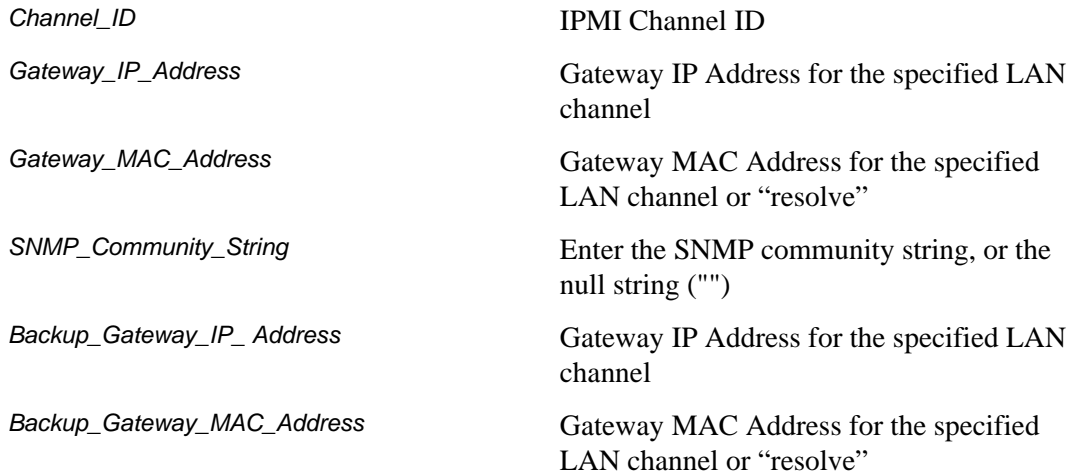

#### **NOTE**

The Gateway\_MAC\_Address and Backup\_Gateway\_MAC\_Address may optionally be set to "resolve". If set to "resolve", syscfg will attempt to resolve the MAC address before writing any values to firmware. If the MAC Address resolution fails, syscfg quits, without writing, and prints an error message.

Enable LAN alerting on the specified channel. See *IPMI 2.0 Specification* for more information.

Examples:

syscfg /lae 2 10.110.40.3 03-FE-02-41-F3 public syscfg /lae 2 10.110.40.3 03-fe-02-41-f3 "" 10.110.40.4 0f-7e-42-4a-33

## <span id="page-20-0"></span>**LAN Configuration (/lc)**

**syscfg** {**/lc** | **/lanconf**} *Channel\_ID* {**2a** {**none** | **straight** | **MD5**} | **2b {none | straight | MD5} | 2c**  {none | straight | MD5} | 2d {none | straight | MD5} | 3  $IP\_Address$  | 4 {static | DHCP} | 6 *IP\_Address* **| 10 {enable | disable} | 11 {0..127500**} **| 12** *IP\_Address* **| 13** *MAC\_Address* **| 14**  *IP\_Address* **| 15** *MAC\_Address* **| 16** *SNMP\_Community\_String* **}**

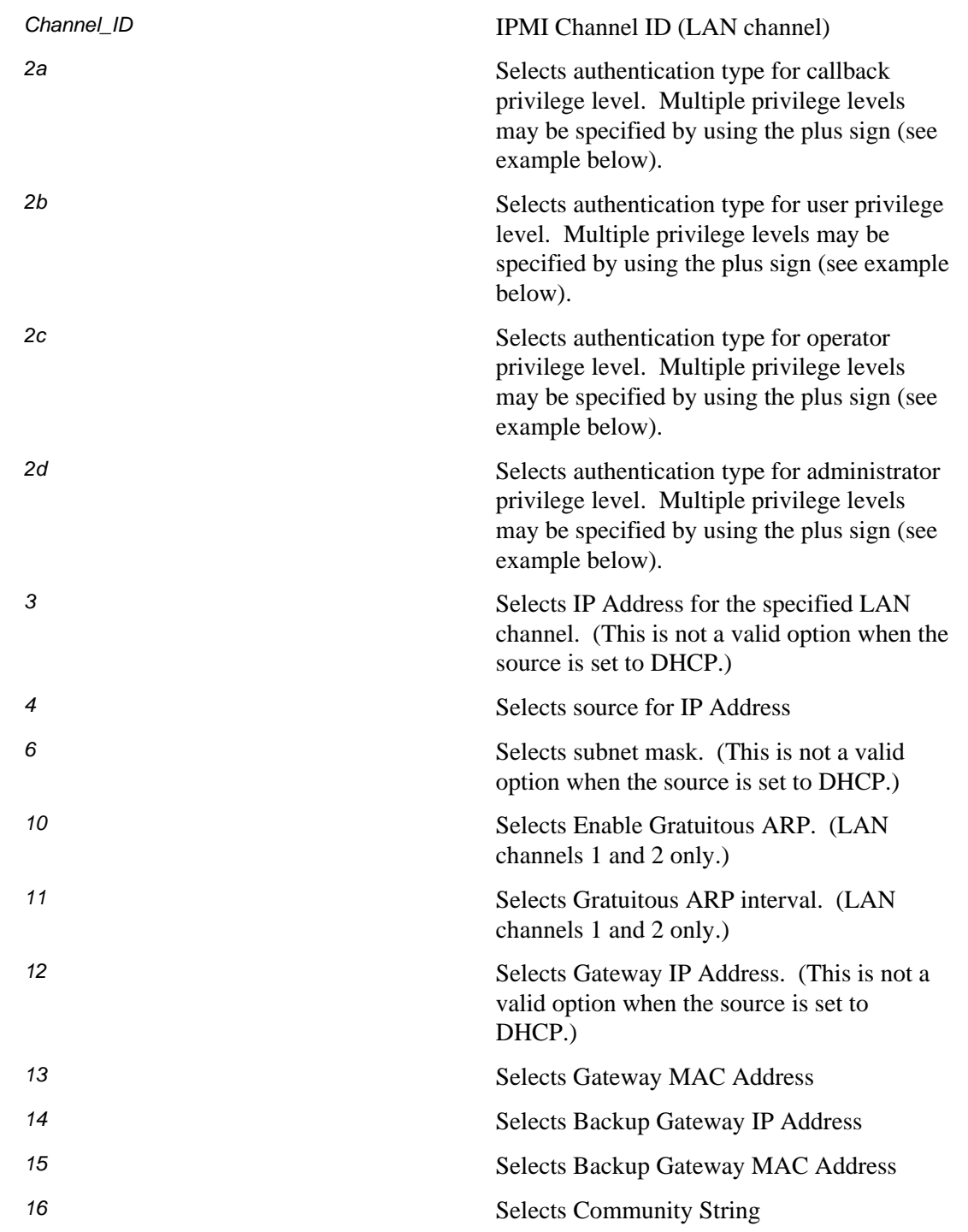

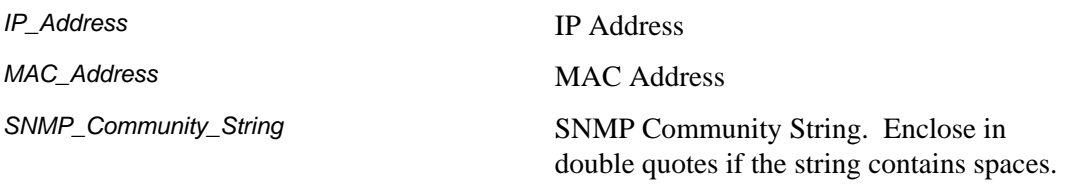

Configures the LAN settings on a specific channel. This option is similar to /lac, but it is used to only configure one parameter at a time. Select the parameter by choosing one of the parameter number listed above (2a, 2b, … 16) followed by a value. See *IPMI 2.0 Specification* for more information.

Examples:

syscfg /lc 1 2b none+straight+md5

## <span id="page-22-0"></span>**LAN Enable (/le)**

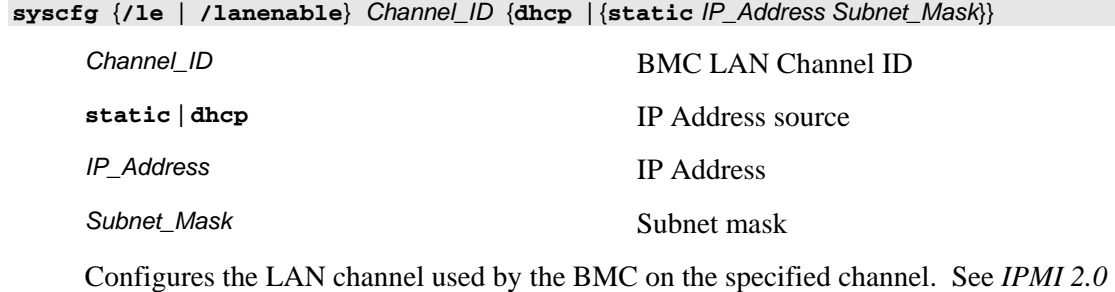

*Specification* for more information.

Example:

syscfg /le 1 dhcp

syscfg /le 1 static 10.30.240.21 255.255.255.0

## <span id="page-23-0"></span>**Modem Configure (/mc)**

**syscfg** {**/mc** | **/modemconf**} *Channel\_ID Modem\_init\_string Escape\_command Hangup\_command Dial\_command Ring\_dead\_time Ring\_duration System\_phone\_number*

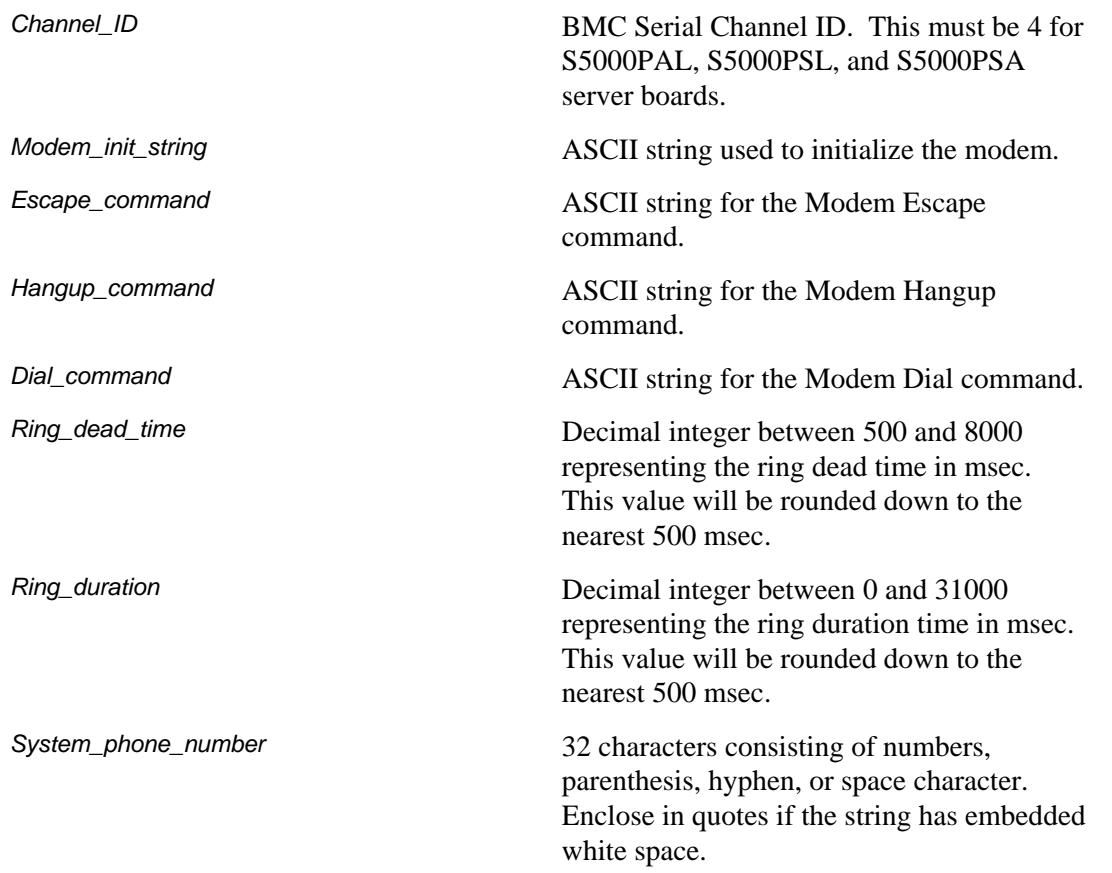

Configures the modem used by the BMC on the specified serial channel. See *IPMI 2.0 Specification*, Chapters 14 and 25, for more information on IPMI Serial/Modem interface and commands.

Example:

syscfg /mc 4 ATE1Q0V1X4&D2&C1S0=0 +++ ATH ATD 3000 7000 (515)522-4807

## <span id="page-24-0"></span>**PEF Configure (/pefc)**

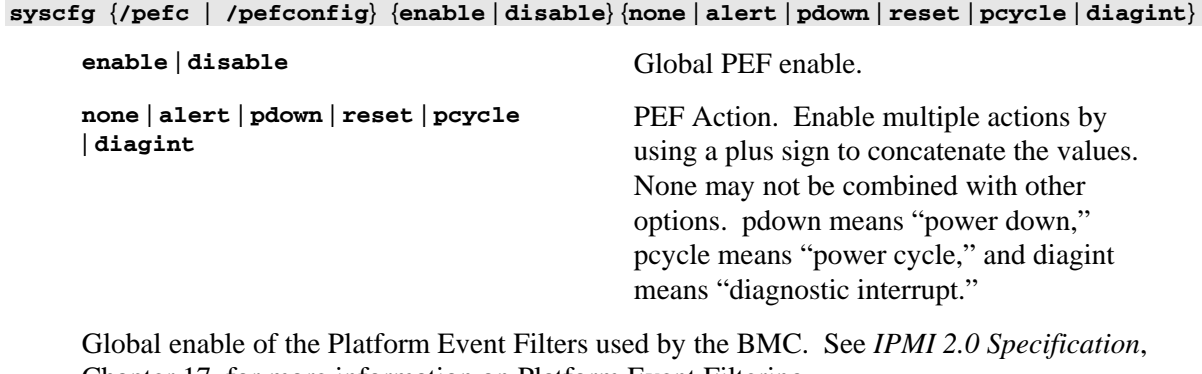

Chapter 17, for more information on Platform Event Filtering.

Example:

syscfg /pefc enable alert+pdown+reset+pcycle

## <span id="page-25-0"></span>**PEF Filter (/peff)**

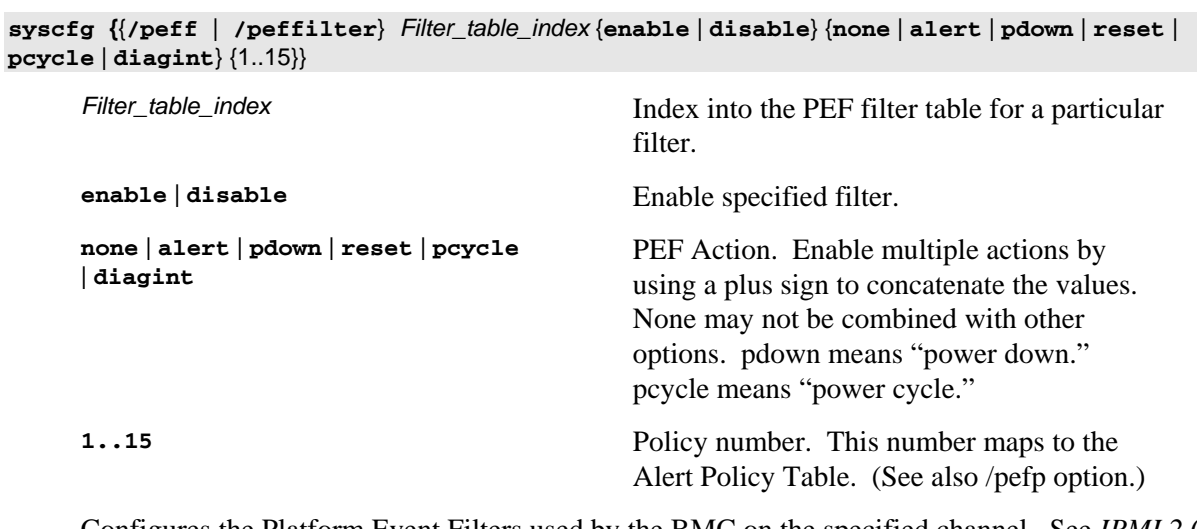

Configures the Platform Event Filters used by the BMC on the specified channel. See *IPMI 2.0 Specification*, Chapter 17, for more information on Platform Event Filtering.

Example:

syscfg /peff 3 enable pdown 1 /peff 4 enable pdown 1

## <span id="page-26-0"></span>**PEF Policy (/pefp)**

**syscfg** {**/pefp** | **/pefpolicy**} *Policy\_table\_index* {**enable** | **disable**} {**1**..**15**} {**ALWAYS** | **NEXT\_E** | **STOP** | **NEXT\_C** | **NEXT\_T**} *Channel\_ID Destination\_table\_index*

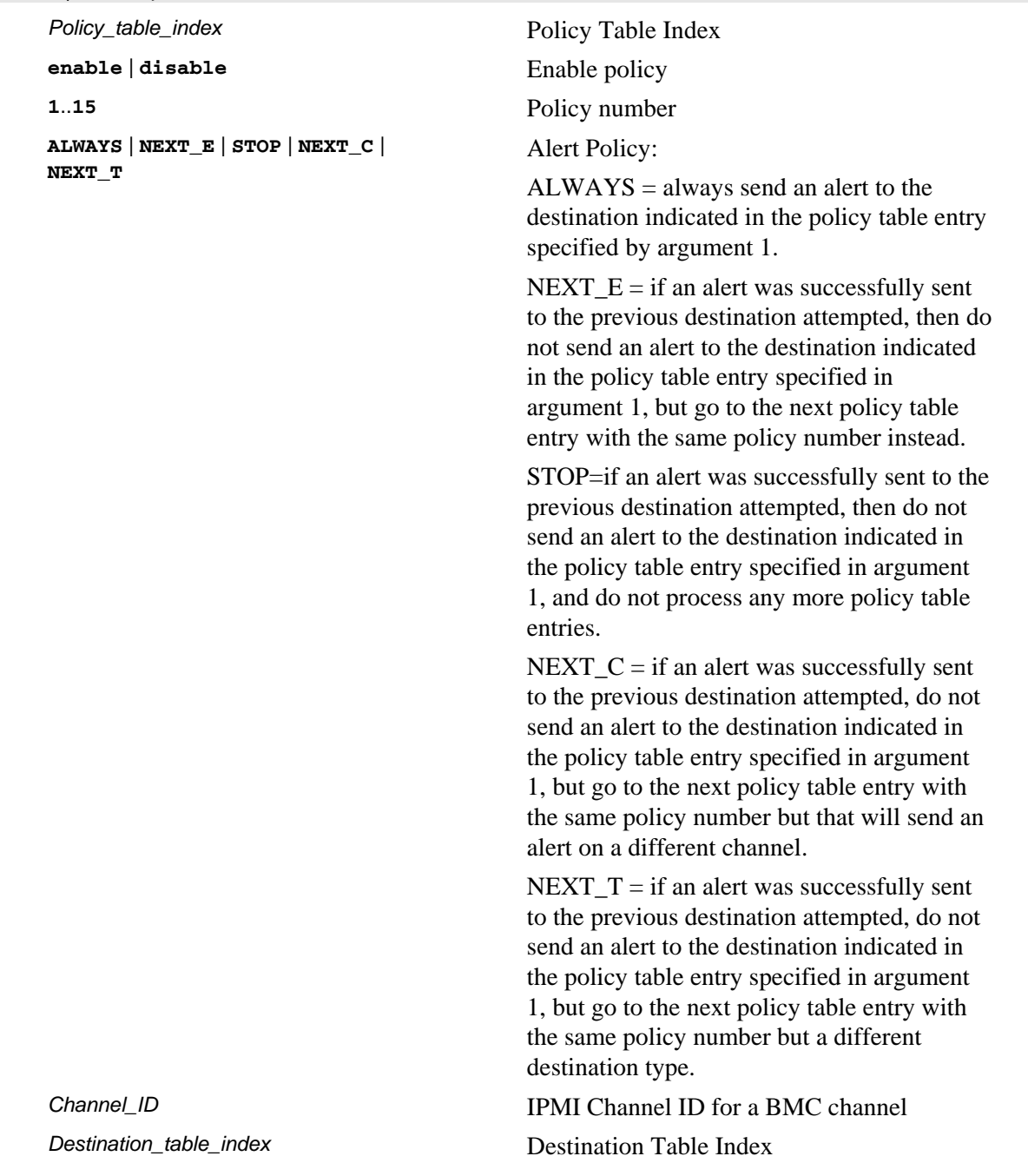

Configures the Platform Event Filter policy table used by the BMC on the specified channel. See *IPMI 2.0 Specification*, Chapter 17, for more information on Platform Event Filtering.

Example:

syscfg /pefp 3 enable 1 always 2 3

## <span id="page-27-0"></span>**Power Restore Policy (/prp)**

**syscfg /prp** {**off** | **on** | **restore**}

**off** | **on** | **restore** Power restore policy

Sets the power restore policy. See *IPMI 2.0 Specification*, §28.8, for more information on the Set Power Restore Policy IPMI Command.

Examples:

syscfg /prp off

## <span id="page-28-0"></span>**Restore (/r)**

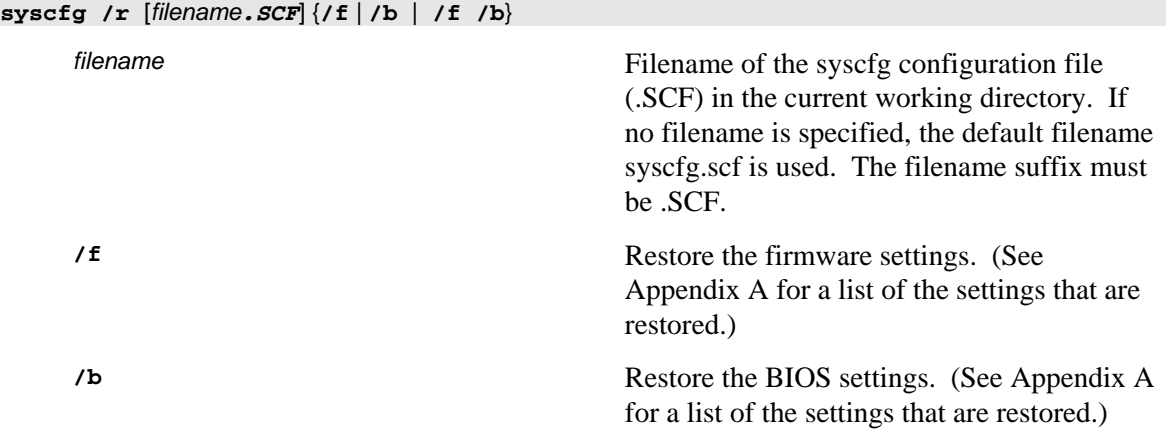

Restores the BIOS and firmware settings from a SCF file.

Examples:

syscfg /r /f /b syscfg /r saved.scf /f syscfg /r myscfg.scf /b /bap kwqt821

#### **NOTE**

One or both of the /r and /f options are required.

If the BIOS Administrator password is set, you must use the /bap command to enter the password.

## <span id="page-29-0"></span>**Save (/s)**

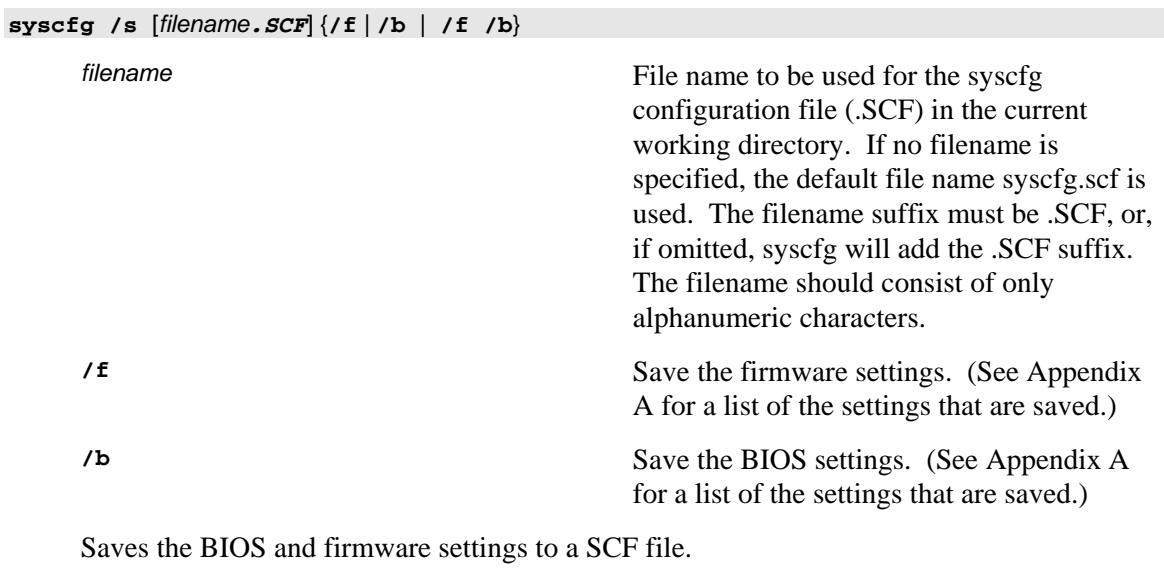

Examples: syscfg /s /f /b syscfg /s saved.scf /f

## <span id="page-30-0"></span>**Serial Dial String (/sds)**

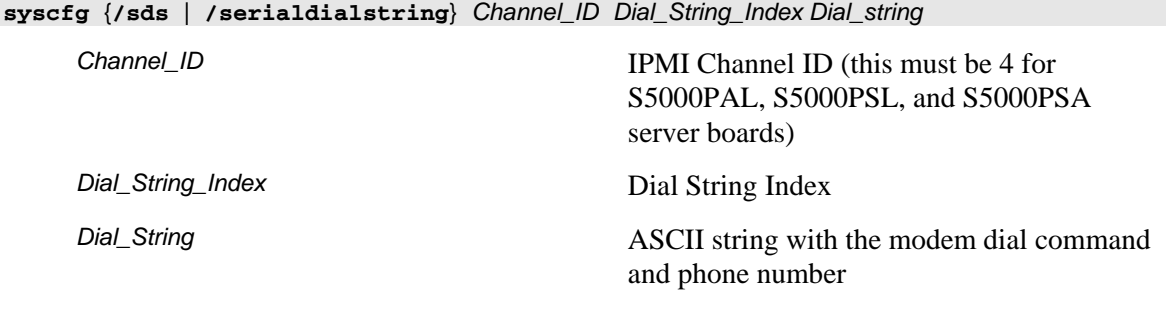

Sets the serial modem dial string used by the BMC on the specified channel. See *IPMI 2.0 Specification*, Chapters 14 and 25, for more information on IPMI Serial/Modem interface and commands.

#### Example:

syscfg /sds 4 3 P@S=5154884627,@

## <span id="page-31-0"></span>**Serial Enable (/se)**

**syscfg** {**/se** | **/serialenable**} *Channel\_ID* {**callback** | **user** | **operator** | **admin**} {**modem** | **direct**} {**9600** | **19200** | **38400** | **57600** | **115200**} *Channel\_ID* IPMI Channel ID (this must be 4 for S5000PAL, S5000PSL, S5000PSA server boards) **callback** | **user** | **operator** | **admin** Serial channel privilege level **modem** | direct Modem or direct connection **9600** | **19200** | **38400** | **57600** | **115200** Baud rate Enables serial communications with the BMC on the specified channel. See *IPMI 2.0* 

*Specification*, Chapters 14 and 25, for more information on IPMI Serial/Modem interface and commands.

Example:

syscfg /se 4 admin modem 19200

### <span id="page-32-0"></span>**Serial Page Configuration (/spc)**

**syscfg** {**/spc** | **/serialpageconf**} *Channel\_ID Page\_Destination\_Selector Dial\_String\_Selector* {**1** | **2**} {**7** | **8**} {**none** | **odd** | **even**} {**9600** | **19200** | **38400** | **57600** | **115200**} *Channel\_ID* IPMI Serial Channel ID (this must be 4 for S5000PAL, S5000PSL, and S5000PSA server boards) Page\_Desitination\_Selector **Page Destination Selector** *Dial\_String\_Selector* Page String Selector **1** | **2** Number of parity bits **7** | **8** Number of data bits **none** | **odd** | **even** Parity **9600** | **19200** | **38400** | **57600** | **115200** Baud Rate

Configures serial paging for platform alerting with the BMC on the specified channel. See *IPMI 2.0 Specification*, Chapters 14 and 25, for more information on IPMI Serial/Modem interface and commands.

Example:

syscfg /spc 4 2 4 1 8 none 19200

<span id="page-33-0"></span>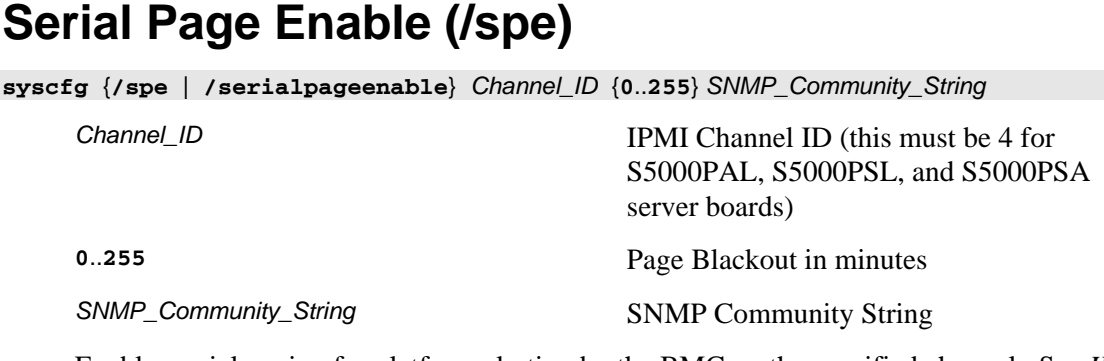

Enables serial paging for platform alerting by the BMC on the specified channel. See *IPMI 2.0 Specification*, Chapters 14 and 25, for more information on IPMI Serial/Modem interface and commands.

Example:

syscfg /spe 4 3 "modem public"

## <span id="page-34-0"></span>**Serial Over LAN Enable (/sole)**

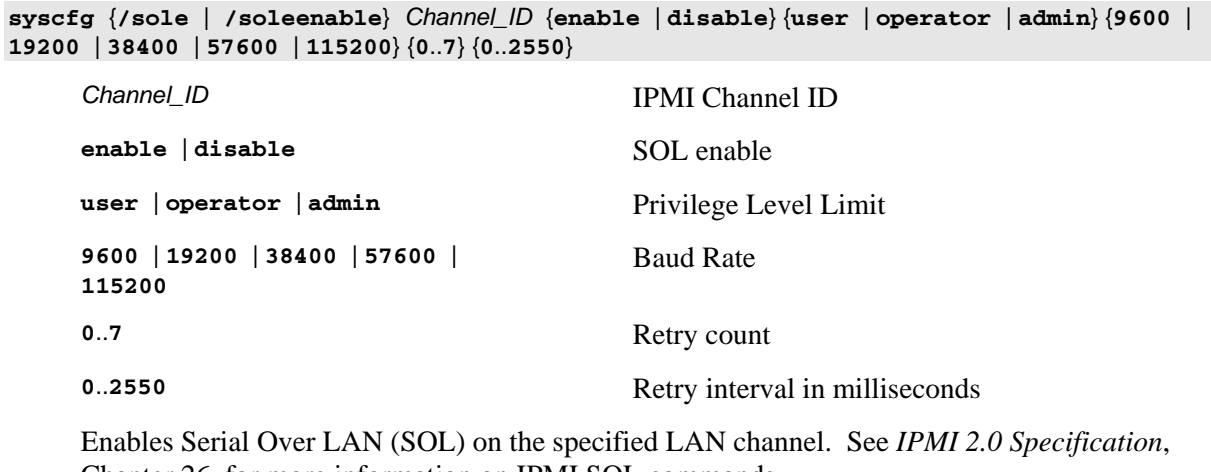

Chapter 26, for more information on IPMI SOL commands.

Example:

syscfg /sole 1 enable admin 19200 0 10

## <span id="page-35-0"></span>**Terminal Enable (/te)**

**syscfg** {**/te** | **/termenable**} *Channel\_ID* {**enable** | **disable**} {**BSB** | **DEL**} {**enable** | **disable**} {**enable** | **disable**} {**CRLF** | **NULL** | **CR** | **LFCR** | **LF**} {**CR** | **NULL**} *Channel\_ID* IPMI Channel ID (this must be 4 for S5000PAL, S5000PSL, and S5000PSA server boards) **enable** | **disable** Line Edit enable **BSB**  $\vert$  **DEL** Delete control **enable disable** Echo control **enable disable Handshake control CRLF** | **NULL** | **CR** | **LFCR** | **LF** Output newline sequence **CR |** NULL Input newline sequence

Configures terminal mode communications on the specified BMC channel. See *IPMI 2.0 Specification*, Chapters 14 and 25, for more information on IPMI Serial/Modem interface and commands.

Examples:

syscfg /te 4 enable DEL enable enable lfcr cr

# <span id="page-36-0"></span>**Users (/u)**

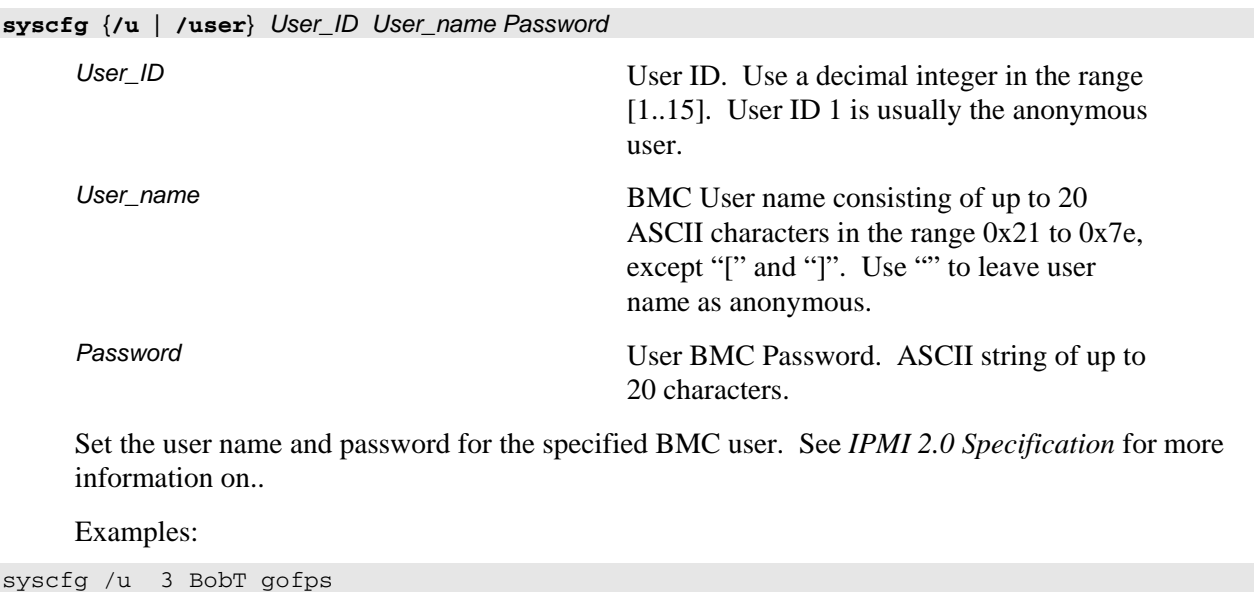

syscfg /u 2 "" ""

## <span id="page-37-0"></span>**User Enable (/ue)**

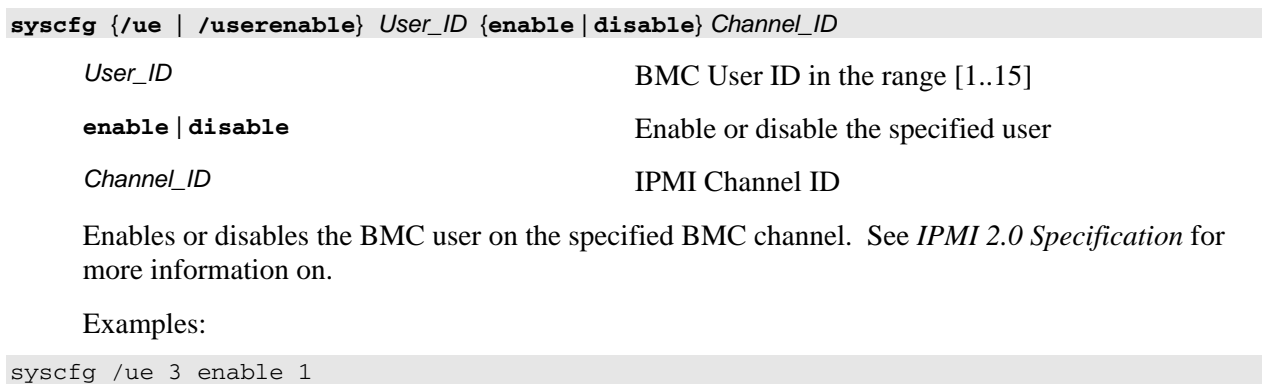

38 System Configuration Utility User Guide

## <span id="page-38-0"></span>**User Privilege (/up)**

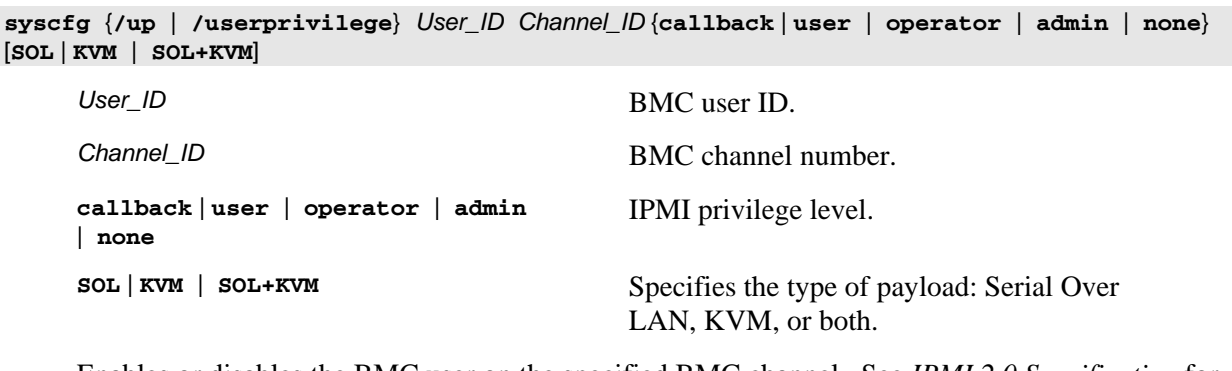

Enables or disables the BMC user on the specified BMC channel. See *IPMI 2.0 Specification* for more information on.

#### Examples:

syscfg /up 1 1 admin

syscfg /up 1 1 admin sol

## <span id="page-40-0"></span>**A. Quick Reference**

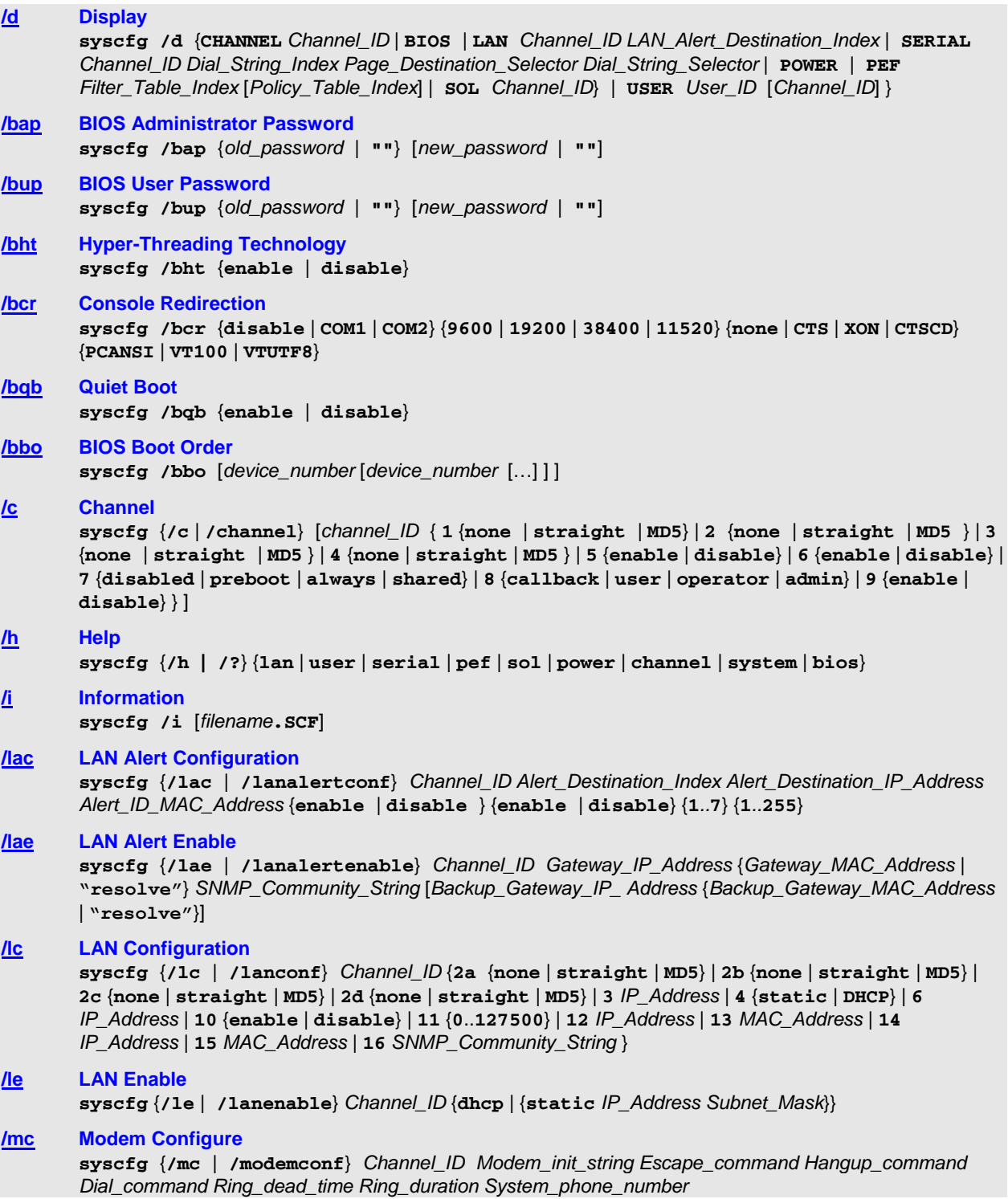

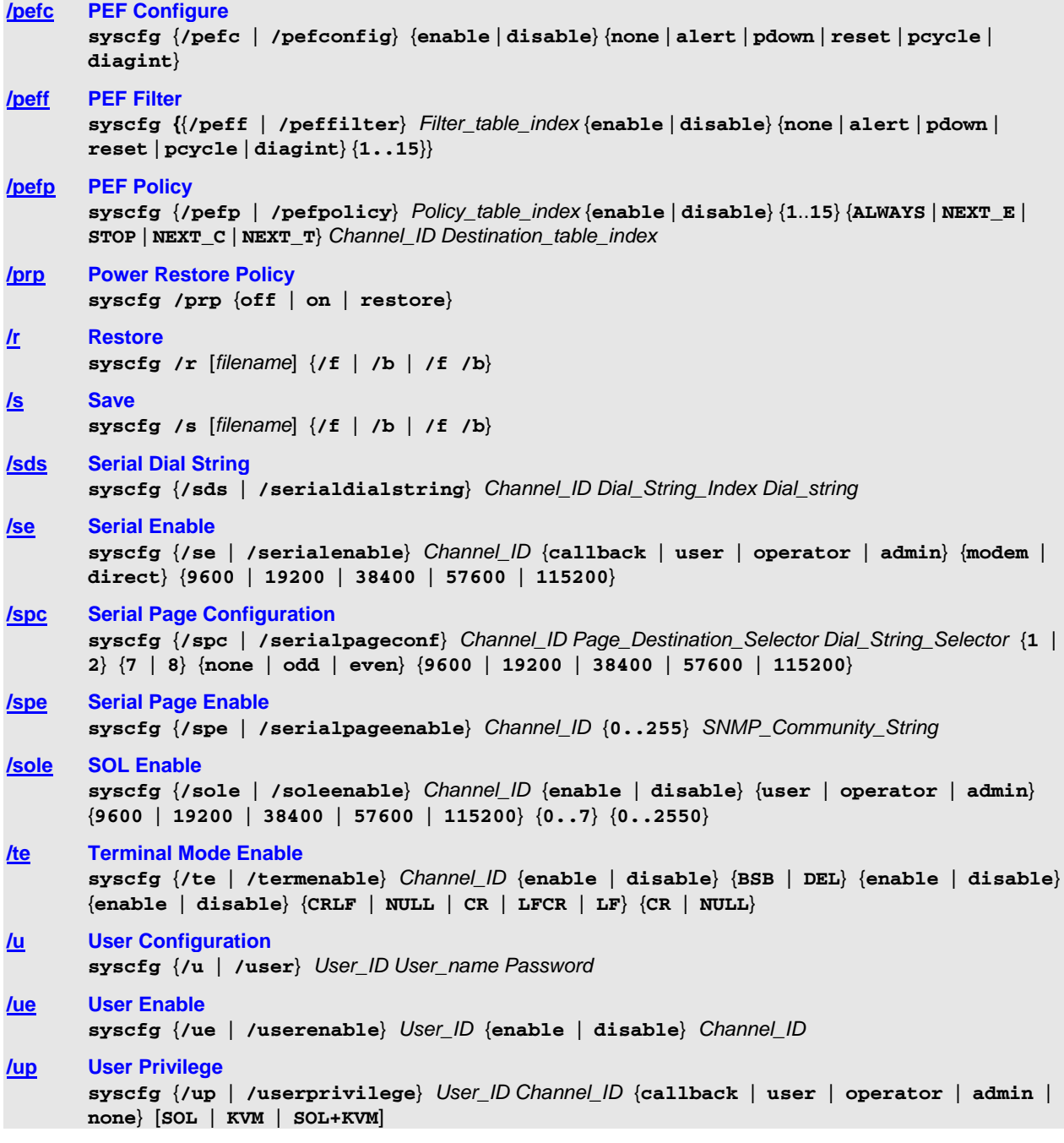

# <span id="page-42-0"></span>**B. IPMI Channel Assignments**

The Intel® S5000PAL, S5000PSL, and S5000PSA Server Boards have the following IPMI Channel assignments:

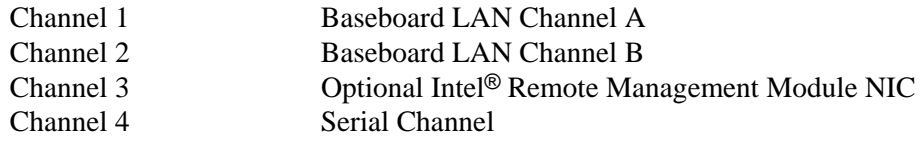

# <span id="page-43-0"></span>**C. List of Saved Settings**

The following table lists the firmware settings that are saved and restored with syscfg.

| Component                             | <b>Setting</b>                          |
|---------------------------------------|-----------------------------------------|
| <b>Power Configuration Settings</b>   | Power Restore Policy                    |
| <b>LAN Channel Settings</b>           | <b>Alert Enable</b>                     |
|                                       | Per Message Authentication              |
|                                       | <b>User Level Authentication Enable</b> |
|                                       | Access Mode                             |
|                                       | Privilege Level Limit                   |
|                                       | <b>Community String</b>                 |
|                                       | ARP enable                              |
|                                       | <b>ARP</b> interval                     |
|                                       | <b>Authentication Types</b>             |
|                                       | DHCP enabled                            |
|                                       | Host IP                                 |
|                                       | Subnet Mask                             |
|                                       | Gateway IP                              |
|                                       | Gateway MAC                             |
|                                       | Backup Gateway IP                       |
|                                       | Backup Gateway MAC                      |
| <b>LAN Alert Settings</b>             | Alert Acknowledge Enabled               |
|                                       | Alert IP                                |
|                                       | Alert MAC                               |
|                                       | Gateway Selector                        |
|                                       | <b>Retry Count</b>                      |
|                                       | Retry Interval                          |
| <b>User Settings</b>                  | <b>User Name</b>                        |
|                                       | <b>User Password</b>                    |
|                                       | Privilege Level Limit                   |
|                                       | <b>Callback Status</b>                  |
|                                       | <b>Link Authentication Enable</b>       |
|                                       | IPMI messaging enabled                  |
| <b>Platform Event Filter Settings</b> | PEF Enable                              |
|                                       | Event Message for PEF Action            |
|                                       | <b>Startup Delay</b>                    |
|                                       | Alert Startup Delay                     |
|                                       | <b>Global Control Actions</b>           |
|                                       | <b>Event Filters</b>                    |

**Table 1. Saved Firmware Settings** 

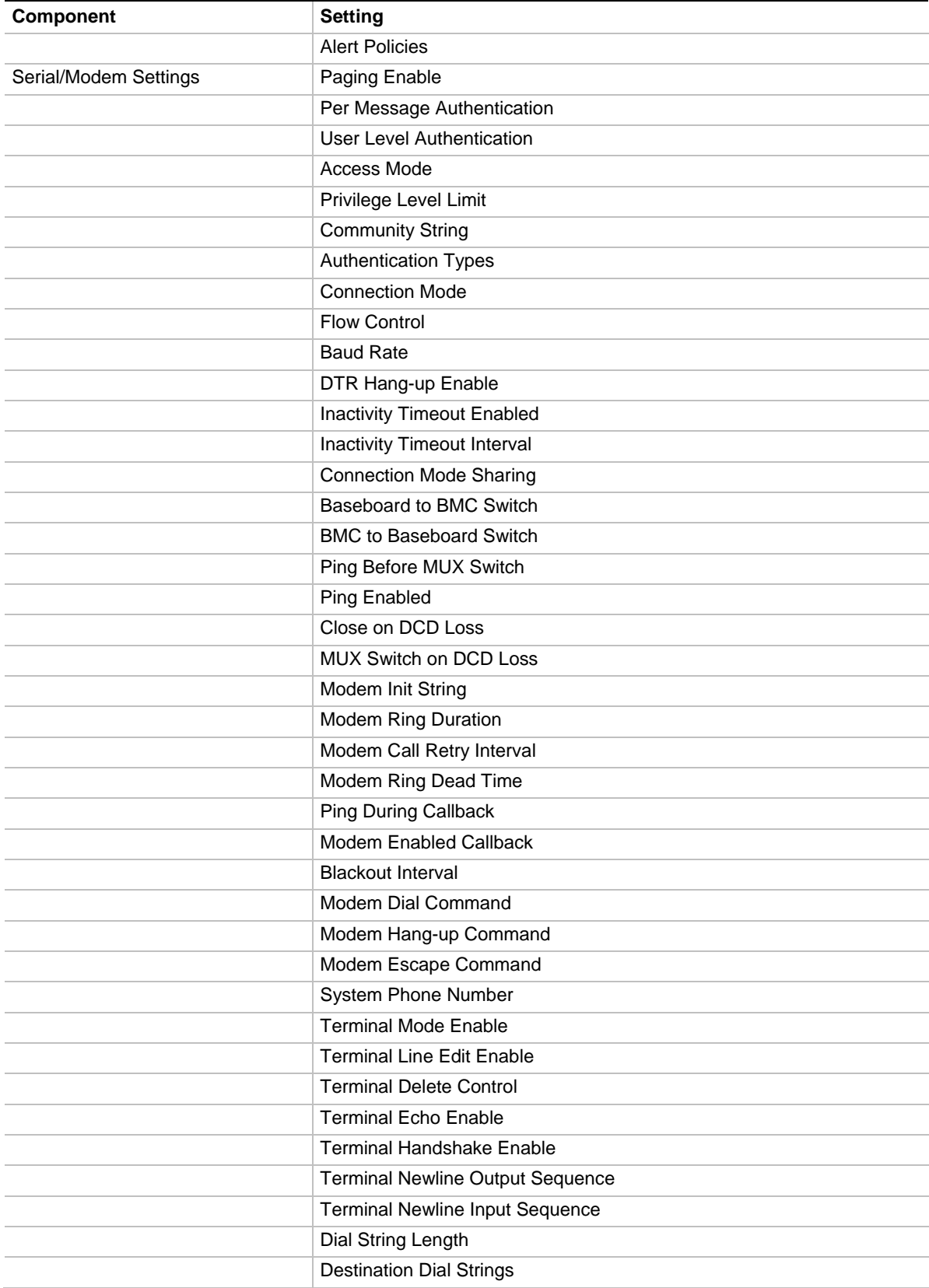

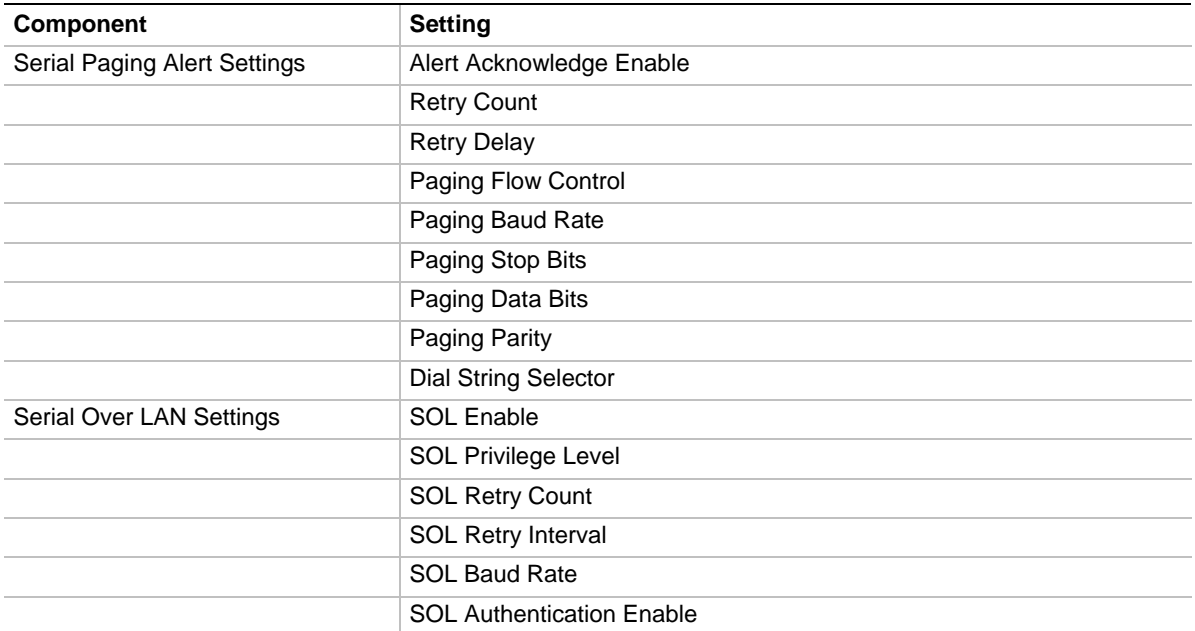

## <span id="page-46-0"></span>**Index**

BIOS Administrator Password (/bap), 10 BIOS Boot Order (/bbo), 15 BIOS Console Redirection (/bcr), 13 BIOS Hyper-Threading (/bht), 12 BIOS Quiet Boot (/bqb), 14 BIOS User Password (/bup), 11 Channels (/c), 16 Display (/d), 9 Help (/h), 17 Information (/i), 18 LAN Alert Configuration (/lac), 19 LAN Alert Enable (/lae), 20 LAN Configuration (/lc), 21 LAN Enable (/le), 23

Modem Configure (/mc), 24 PEF Configure (/pefc), 25 PEF Filter (/peff), 26 PEF Policy (/pefp), 27 Power Restore Policy (/prp), 28 Restore (/r), 29 Save (/s), 30 Serial Dial String (/sds), 31 Serial Enable (/se), 32 Serial Over LAN Enable (/sole), 35 Serial Page Enable (/spe), 34 Terminal Enable (/te), 36 Users (/u), 37